# **PENCARIAN DATA BUKU DI PERPUSTAKAAN BERBASIS PHP**

**Audyati Gany, Sofyan**

*Jurusan Teknik Elektro, Universitas Kristen Maranatha Jl. Prof. Drg. Suria Sumantri 65, Bandung 40164, Indonesia Phone: +62+22 2012186 Fax: +62+22 2017622 E-mail: audyati.gany@eng.maranatha.edu* 

## **ABSTRAKSI**

*Perangkat lunak berupa fasilitas pencarian data yang diaplikasikan untuk perpustakaan, dibuat dengan menggunakan bahasa pemograman HTML dan PHP, yang ditunjang oleh Apache Web Server dan MySQL sebagai database, akan membantu pengguna jasa perpustakaan dalam mencari informasi suatu buku yang diinginkan dan pengguna pun dapat saling berinteraksi dengan cara memberikan opininya mengenai kualitas suatu buku yang tampilan dari opini tersebut berupa rating dari tiap judul buku.* 

*Kata kunci: PHP, MySQL, HTML.* 

# **1. PENDAHULUAN**

Berkembangnya teknologi, memanjakan manusia dengan segala kemudahan dan kenyamanan yang ditawarkan. Salah satunya adalah teknologi internet yang memungkinkan manusia berinteraksi dengan rekannya di berbagai penjuru dunia, dan memperoleh berbagai informasi terkini dengan cepat, tanpa harus bergerak dari tempatnya, fasilitas search engine banyak disediakan oleh situs-situs terkemuka yang menawarkan kemudahan bagi pengguna yang ingin mencari informasi mengenai sesuatu, dengan hanya mengetikkan kata yang ingin dicari, maka informasi yang berhubungan dengan kata itu akan ditampilkan. Bahkan ada juga fasilitas untuk belanja *online*, pelanggan tidak perlu pergi keluar rumah apabila ingin membeli suatu barang, tinggal menghubungkan PC nya ke internet, dan *browse* ke situs-situs yang menawarkan tempat belanja *online.*

Salah satu fasilitas program pencari data yang ditawarkan yaitu untuk mempermudah peng guna perpustakaan dalam mendapatkan informasi tentang suatu buku, yang dapat dilakukan dari tempat pengguna berada (selama terhubung dalam koneksi intranet atau internet). Di samping itu dimungkinkan pula adanya interaksi antar pengguna perpustakaan yaitu dengan memberikan opininya mengenai kualitas suatu buku.

## **2. TEORI PENUNJANG 2.1 PHP**

PHP adalah singkatan dari *PHP Hypertext Preprocessor*, yaitu bahasa interpreter yang mempunyai kemiripan dengan bahasa *C* dan *Perl* yang mempunyai kesederhanaan dalam perintah. PHP dapat digunakan bersamaan dengan HTML sehingga dalam membangun aplikasi Web akan lebih mudah dan cepat. PHP dapat digunakan untuk menciptakan/mengupdate database, juga mengerja kan perhitungan matematika.

#### *Keunggulan PHP:*

- *Life cycle* yang singkat menyebabkan PHP selalu *up to date* mengikuti perkembangan internet.
- *Cross Platform*, PHP dapat dipakai di semua web server (Apache, AOLServer, Microsoft IIS, dll) yang dijalankan pada berbagai sistem operasi (Linux, FreeBSD, Unix, Solaris, Windows).
- PHP mendukung banyak paket database, baik yang komersil maupun non komersil. Seperti : postgreeSQL, mSQL, MySql, Oracle, MSSQL, dll.

### *Prinsip Kerja PHP:*

PHP merupakan teknologi *server-side* yang berarti pemrosesan perintah PHP dilakukan di server. PHP akan memproses halaman Web yang diminta, PHP mencari tag code PHP dan menjalan kan perintah-perintah yang ada di dalamnya termasuk koneksi ke database. Hasil pengolahan PHP akan dikeluarkan dalam bentuk kode HTML agar dapat ditampilkan oleh *Web Browser*.

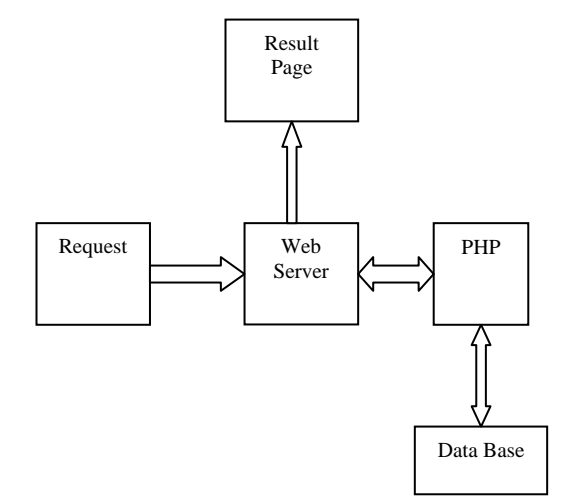

**Gambar 1.** Prinsip kerja PHP server

PHP sebagai bahasa pemrograman web mempunyai kemampuan untuk berpindah dari kode HTML ke PHP dengan cepat dan mudah.

Perintah dasar untuk berpindah kode dari HTML ke PHP dan sebaliknya adalah sebagai berikut:

```

<head><title>HTML &PHP </title></head
<body> 
<p> Ini adalah kode HTML biasa</p> 
     \epsilon?nhn
 //kode PHP ditulis disini 
       ?> 
<p>Kembali ke kode HTML</p> 
</body> 
</html>
```
Dalam membangun suatu aplikasi seringkali diperlukan satu fungsi atau konstanta satu kode program yang sama secara berulang-ulang, untuk itu PHP menyediakan fasilitas untuk menyisipkan suatu file ke dalam program PHP dengan menggunakan statemen *require* dan *include.*

Statemen *require* digunakan untuk memanggil fungsi atau konstanta yang sifatnya umum untuk semua program. Contohnya seperti nama kampus, mengecek validasi input, dll. Satu kekurangan dari statemen *require* adalah statemen ini tidak dapat digunakan di dalam proses looping.

**Contoh:** buat file common.php sebagai berikut:

```
<?php 
define ("Kampus","Universitas Kristen
Maranatha"); 
define ("NL","<br>\n");
?>
```
kemudian file common.php dapat dipanggil dengan fungsi require

```
<?php 
require("common.php"); 
echo(Kampus.NL); 
?>
```
hasilnya akan tercetak:

Universitas Kristen Maranatha

Statemen *include* fungsinya sama dengan require tetapi cara kerjanya berbeda, statemen *include* akan membaca dan mengeksekusi kode-kode yang ada di external file, tetapi tIDak menggantikan dirinya dengan kode-kode file yang di tunjuk seperti yang dilakukan oleh statemen *require*.

```
Contoh: for (si=1; si<=3; si++) {
        Include("file".$i.".php"); 
 }
```
### **2.2 HTML**

HTML adalah singkatan dari *HyperText Markup Languange.* HTTP *(Hypertext Transfer Protocol)* merupakan protokol yang digunakan untuk mentransfer data dari *web server* ke *web browser* yang ditulis dengan format HTML. *HTML tags* adalah code- code yang diapit oleh tanda lebih kecil dari (<) dan lebih besar dari (>). Web Browser membaca *tags* ini ketika memformat file HTML ke layar komputer.

### *Cara Kerja HTML*

Browser mengirim request untuk HTML files kepada *remote servers* di Internet dengan menggunakan alamat yang disebut *URL* ( Uniform Resource Locator). Ketika data dikirim kembali, Browser menginterpretasikan HTML tag dan menampilkan data sebagai halaman WEB yang kemudian mencari dari server yang satu ke server yang lain sampai alamat URL dari HTML file yang diminta ditemukan. Data kemudian dikirim kembali melalui Internet ke sistem.

#### **2.3 MySQL Database**

Database digunakan untuk menyimpan informasi atau data agar dapat tersimpan secara terstruktur. PHP sebenarnya dapat menyimpan data dalam bentuk text, akan tetapi apabila aplikasi yang dibuat cukup rumit dan kompleks, maka dibutuhkan database.

Mysql adalah sebuah database server buatan T.c.X Data Konsultan AB, Swedia. Database MySQL banyak digunakan karena kehandalannya. MySql tIDak membutuhkan ruang harddisk yang besar untuk aplikasinya, dan mudah digunakan pada database server.

*Beberapa keistimewaan MySQL:*

- **API Languange** (Application Programming Interface). Aplikasi database MySQL dapat ditulis dengan bahasa pemrograman C, Perl, PHP, dll.
- **Large Tabel.** MySQL menyimpan masingmasing tabel dalam database seperti file, terpisah dalam directori database.
- **Speed and Durability.** MySQL lebih cepat 3-4 kali dari database komersial lain. MySQL mudah untuk dikendalikan dan tIDak mem butuhkan database administrator proffesional untuk menginstall MySql.
- **Cost Advantage.** MySQL adalah database relasional yang bersifat open source.

### *Perintah MySQL*

- *Select,* digunakan untuk mengambil baris-baris yang dipilih dari satu tabel atau lebih. Bentuk umum syntaxnya adalah: SELECT [distinct | all] [ FROM tabel\_referensi [WHERE definisi\_where] [order by nama\_kolom[acs | desc]]
- *Insert,* digunakan bila akan memasukan baris baru ke dalam tabel Bentuk umum syntaxnya adalah:

INSERT [ into ] nama\_tabel [ (nama\_kolom,….) ] VALUES ((ekspresi | DEFAULT),….)

• *Update*. Digunakan untuk memperbaharui kolom dalam baris tabel yang ada dengan nilai yang baru. UPDATE nama\_tabel SET nama

kolom1=ekspresi1 [nama kolom2=ekspresi2] [WHERE definisi\_where]

• *Delete*. Digunakan untuk menghapus baris dari tabel yang ada Bentuk umum syntaxnya adalah:<br>
DELETE FROM nama tabel DELETE FROM nama\_tabel [ WHERE definisi\_where]

### **2.4 Apache Web Server**

Web server merupakan tulang punggung dari World Wide Web (www). Web Server menunggu permintaan dari client yang mengguna kan browser, seperti Netscape Navigator, Internet Explorer, Mozilla, lynx, dan lain-lain. Web Server berinteraksi dengan client menggunakan protokol HTTP (Hyper Text Transfer Protocol).

Apache merupakan turunan web server yang dikeluarkan oleh NSCA, yaitu NCSA HTTPd pada tahun 1995. Kelebihan dari Apache Web Server adalah:

- Mampu beroperasi pada banyak platform operating system, seperti: AUX 3.1, BSDI 2.0, Linux, Windows, Solaris X86, dan lain-lain.
- Mudah dalam konfigurasi
- Instalasinya sangat mudah
- Cepat dalam merespon client melebihi server **NCSA**
- Kompabilitas yang tinggi
- Konsumsi source yang tidak terlalu besar, sekitar 20 MB untuk file-file dasar
- Apache termasuk dalam kategori free software.

### **3. PERANCANGAN PROGRAM**

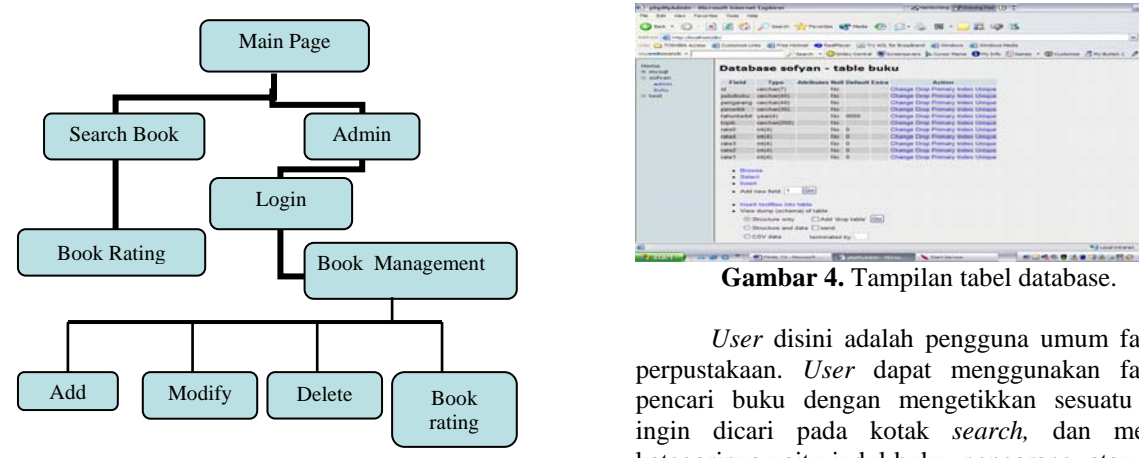

**Gambar 2.** Perancangan program

#### **3.1 Pembuatan Database**

Database yang diperlukan dalam program ini adalah tabel database 'buku', berisi informasi mengenai buku dan rating buku, tabel database

'admin' berisi data *username* dan *password* yang digunakan oleh admin untuk *login*. Langkah untuk membuat/menciptakan database adalah dengan mengakses ke phpMyAdmin (Gambar 3).

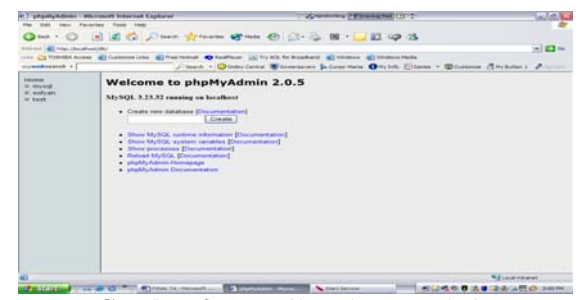

**Gambar 3.** Tampilan php MyAdmin

Kemudian pada option *create new database* ketik nama database yang akan dibuat.

Pada kotak *run SQL query/queries* ketikkan baris query seperti dibawah ini:

```
CREATE TABLE admin ( 
    nama varchar(40) NOT NULL, 
    password varchar(30) NOT NULL 
); 
CREATE TABLE buku ( 
    id varchar(7) NOT NULL, 
    judulbuku varchar(40) NOT NULL, 
    pengarang varchar(40) NOT NULL, 
   penerbit varchar(30) NOT NULL,<br>tabunterbit vear(4) DEFAULT '0000'
   tahunterbit year(4) DEFAULT
NOT NULL, 
    topik varchar(200) NOT NULL, 
    rate5 int(4) NOT NULL, 
    rate4 int(4) NOT NULL, 
    rate3 int(4) NOT NULL, 
    rate2 int(4) NOT NULL, 
    rate1 int(4) NOT NULL 
\lambda:
```
Setelah eksekusi query sukses, maka tabel admin dan tabel buku siap digunakan (Gambar 4).

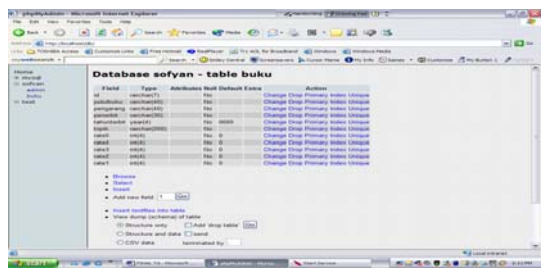

*User* disini adalah pengguna umum fasilitas perpustakaan. *User* dapat menggunakan fasilitas pencari buku dengan mengetikkan sesuatu yang ingin dicari pada kotak *search,* dan memilih kategorinya yaitu judul buku, pengarang, atau topik. Misalnya *user* sedang mencari buku tentang fisika karya penulis A, maka *user* akan mengetikkan kata 'fisika' kemudian memilih kategori 'topik', atau dapat juga dengan mengetikan kata 'A' dan memilih kategori 'pengarang'. Hasil pencarian data akan ditampilkan di halaman web. Semua data dengan text yang mengandung kata 'fisika' akan ditampilkan. ID buku menandakan tempat dimana buku tersebut disimpan. Sehingga *user* dapat langsung menuju ke tempat buku tersebut diletakkan apabila ingin meminjamnya.

*User* juga dapat melihat semua data buku yang ada di database melalui file display.php dan *User* pun dapat melihat rating buku serta memberikan opininya akan kualitas satu judul buku dengan cara memilih menu *rate* disamping data buku yang ditampilkan, yang akan terakses ke halaman rating.php. Proses *rating* akan dilakukan oleh file ratinginput.php

Admin perpustakaan mengakses ke halaman admin.html untuk melakukan proses *login*. Proses verifikasi *username* dan *password* admin di olah file admin.php yang melibatkan file cek.php. Apabila *login* gagal, maka akan kembali ke halaman admin.html yang ditumpangi oleh file admingagal.php yang berisi pesan bahwa proses *login* gagal.

Apabila *login* berhasil maka akan terakses ke file bookmanagement.php yang merupakan halaman admin (gambar 11), dalam halaman admin ini berisi menu untuk me-*manage* data buku. Semua proses dilakukan oleh file kelola.php dan file proses.php Menu *management* buku yang dapat dilakukan adalah:

• *Add* 

 Pada *option add*, admin akan diminta untuk mengisi form untuk menambah data buku, yang terdiri dari ID, judul buku, nama pengarang, penerbit, tahun terbit, dan topik mengenai isi dari buku tersebut.

• *Edit* 

 *Option edit* memungkinkan admin untuk memodifikasi sebagian ataupun seluruh data buku yang sebelumnya telah ada di database.

• *Delete* 

 *Option delete* berfungsi untuk menghapus data buku dari database.

• *Rate* 

 *Option* ini berfungsi sama seperti halnya pada *user*, admin dapat melihat *rating* buku yang diberikan oleh pengguna perpustakaan, juga dapat memberikan opininya tentang kualitas satu judul buku tertentu.

## **4. UJI COBA PROGRAM**

## **4.1 Main Page**

Merupakan tampilan halaman utama yang beralamat kan <http://localhost/perpus.html>(Gambar 5). Atau apabila menggunakan komputer server dan klien yang terpisah, misal alamat IP server adalah 123.456.7.89, komputer klien dapat mengakses dengan mengetikkan <http://123.456.7.89/perpus.html> dengan catatan konfigurasi servername di apache juga telah diubah dengan alamat IP server dan komputer klien terhubung dengan komputer server (koneksi intranet).

| Perputatakaan Online - Microsoft Internet Explorer |                                                   | Continued Printers and O'C                                                                                              | $-10$                    |
|----------------------------------------------------|---------------------------------------------------|----------------------------------------------------------------------------------------------------|--------------------------|
| tion Farming Toda                                  |                                                   |                                                                                                    |                          |
|                                                    |                                                   | <b>Show - 0 3 3 10 Direct Streets Street @ 0 3 - 3 8 - 3 2 13 - 3</b>                                                   |                          |
| normal all requirements would not                  |                                                   |                                                                                                    | ■四半                      |
|                                                    |                                                   | 110 13 100 004 Atlant 40 Customer Link 40 Pres rectual 40 Featherer 12 Try AD, for Brankard 40 Windows 40 Windows Parks |                          |
| stywebserch +                                      |                                                   | Jissen . Obvertres Morenaux Ditrogram Onto Clares . Ocean . Channel Brunnel . Printed                                   |                          |
|                                                    | <b>Welcome To Library Online</b>                  |                                                                                                    |                          |
| <b>SEARCH BOOK</b>                                 |                                                   | <b>This Page is Under Construction</b>                                                                                  |                          |
| <b>ADMINISTRATOR</b><br>an The Party of Contract   | $\boxed{=}$                                       |                                                                                                    |                          |
|                                                    |                                                   |                                                                                                    |                          |
|                                                    |                                                   |                                                                                                    |                          |
|                                                    |                                                   |                                                                                                    |                          |
|                                                    |                                                   |                                                                                                    |                          |
|                                                    |                                                   |                                                                                                    |                          |
|                                                    |                                                   |                                                                                                    |                          |
|                                                    |                                                   | <b>SAMPAN STRATEGY</b><br><b>Parameters</b> ky<br><b>APACHE</b>                                                         |                          |
|                                                    |                                                   | Sofyan 2004                                                                                                    |                          |
| <b>d</b> ) lines                                   |                                                   |                                                                                                    | N.J. Local Intranet      |
| <b>Parrietta</b>                                   | C. 24 O C. Chambiel<br><b>MT Decompany's Ford</b> | in the author's familiar<br>-                                                                                           | ● 表示 3 日 日 次 小 以 の 限 2mm |

**Gambar 5.** Tampilan halaman utama

# **4.2 Uji Coba Sebagai User**

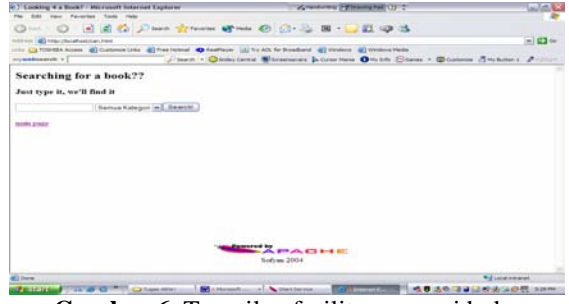

**Gambar 6.** Tampilan fasilitas pencari buku

Setelah memilih menu *Search Book,* maka pengguna akan mengakses halaman yang menyediakan fasilitas untuk mencari buku (Gambar 6). Pengguna akan diminta untuk memasukkan text mengenai buku yang sedang dicarinya, kemudian memilih kategori pencariannya, bisa berdasarkan judul buku, nama pengarang, isi atau topik buku tersebut, atau berdasarkan semua kategori.

Misalkan diketikkan text 'fisika', dan pencarian berdasarkan topik, maka akan ditampilkan semua data buku yang ada di database,yang bertopik fisika (Gambar 7). ID buku akan sekaligus menanda kan tempat dimana buku tersebut disimpan.

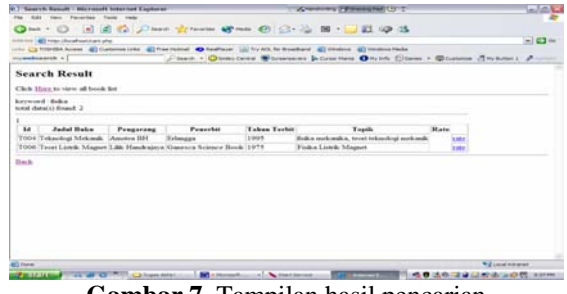

**Gambar 7.** Tampilan hasil pencarian

Pada halaman ini terdapat juga *option* untuk melihat daftar semua buku yang ada di database. Klik pada text hyperlink *'Here'* (lihat Gambar 7) , maka akan tampil seperti pada Gambar 8.

|                 | View All Boune, Microsoft Internet Explorer                                                                               |                               |                         |                | A rendered Pittsman Hell City's                                                                                                    | <b>ALLEN CA</b>  |  |
|-----------------|----------------------------------------------------------------------------------------------------|-------------------------------|-------------------------|----------------|----------------------------------------------------------------------------------------------------|------------------|--|
|                 | <b>FRIDAY - Provincial C</b>                                                                                              |                               |                         |                |                                                                                                    |                  |  |
|                 | China + CD                                                                                                    |                               |                         |                | a a component to the component of the component of the component of the component of the component of the component of the component of the component of the component of the component of the component of the component of t |                  |  |
|                 | <b>CONTRACTOR CONTRACTOR IN A 1999 FOR THE REAL PROPERTY AND INCOME.</b>                                                  |                               |                         |                |                                                                                                    | $-103$ m         |  |
|                 | (1) C3 TOURSA Accous 40 Customer Links 40 Foot resides 40 Touriston' LC by A/A for Brookhard 40 coupons 40 touches trades |                               |                         |                |                                                                                                    |                  |  |
|                 | try medicalists v 1                                                                                                    |                               |                         |                | J. Seath. . Chicky (with Witnessmann Jackson Hann Chicken . Chicago . Chickens, Thy home 2                                                                                                    |                  |  |
|                 | Book List<br><b>Back Map Page</b><br>Total character forward: 23                                                          |                               |                         |                |                                                                                                    |                  |  |
| Presi, 2 326pet |                                                                                                    |                               |                         |                |                                                                                                    |                  |  |
| 84              | <b>Judet Baker</b>                                                                                                    | <b>Peagarneg</b>              | Pennshir                | Tabas<br>Techa | <b>Tupik</b>                                                                                                    |                  |  |
|                 | EOOI Engineering Circuit                                                                                                  | <b>Visuane Did</b><br>Texas   | Perentia Hall Inf       | 1987           |                                                                                                    | <b>START</b>     |  |
| <b>KOOL</b>     | Sanking data comparecibles Techni-<br>Pascal                                                                              | P. Jacop Kantona Andi Officer |                         | 1992.          | breat bakens presentenents befor pascal, term straktur data.                                                                                                    | <b>Institute</b> |  |
| Konz            | Supercole Scongner Computer<br>Bosch                                                                                      | Edi Purwono                   | Scioppers               | 1984           | budits instagrant teknik kongretor                                                                                                    | kinda            |  |
| <b>A</b>        |                                                                                                    | <b>HH</b>                     | me.                     | 0000           |                                                                                                    | <b>Call of</b>   |  |
|                 | TOOT Teknik Komput Automatik 38-4 1                                                                                       | Katedrike<br>Open             | Eidmont                 | 1990           | beautifulade komment matematik tiradeat dazar, sastak-<br>le contente au le commit-                                                                                                    | <b>START</b>     |  |
|                 | T002 Teknik Kombol Automatik Akd 2                                                                                        | Karakka.<br>Chication         | Extension               | 1990           | tered business toked: kinemal automatik.                                                                                                    | kata             |  |
|                 | TOOJ Teknik Tennga Linish                                                                                                 | la Kansonster                 | PT Hampber              | 1954           | becat marshes betch. tokyob furnis-                                                                                                    | <b>Easter</b>    |  |
|                 | TOO4 Teknologi Mekanik.                                                                                                   | Associate 3686                | Tehnigan                | 1994           | haven't finding stuck postery.                                                                                                    | <b>Links</b>     |  |
|                 | T005 Touri feels hing & Decom Digital                                                                                     | Summerl Law                   | Estengan                | 1987           | reitching digital                                                                                                    | <b>Tart</b>      |  |
|                 | TOOA Tarret Linnik Mamue                                                                                                  | 1,641                         | <b>Constant Science</b> | 1998           | membakan terdapat finka kairik mamuri                                                                                                    | المصاما          |  |

**Gambar 8.** Tampilan daftar semua buku

*User* dapat melihat rating buku dan memberikan opininya mengenai kualitas satu judul buku, dengan cara meng-klik hypertext *' rate'* yang terdapat disamping kanan data buku (Gambar 8).

Setelah itu, *user* diminta untuk memilih *option* yang menandakan kualitas buku (Gambar 6- 7), Setelah selesai memberikan opininya, *user* dapat kembali ke halaman sebelumnya, atau kembali ke halaman utama (Gambar 10).

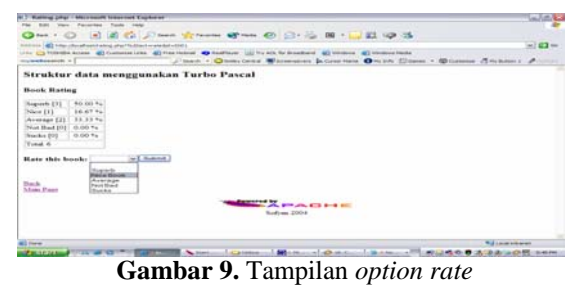

| 41 - Read-Rate Input - Microsoft Internet Explorer                                                                                                    | "Welcome Printers and United                                                        | <b>WARD</b>                      |
|----------------------------------------------------------------------------------------------------|-------------------------------------------------------------------------------------|----------------------------------|
| new Favorites Fords                                                                                                    |                                                                                     |                                  |
|                                                                                                    |                                                                                     |                                  |
| Address 40 hope Manageast program it also<br>and CO 1000000 homes. All Commercials: All Presidents As Seattlease, Ltd Try Alls for Brookland, All treatment All treatments and |                                                                                     | $-142 +$                         |
| Investments v ]                                                                                                    | Flash - Observered Wilsenson Schemerers Origin Class - Observer (Tributes) Printers |                                  |
| Book 'Struktur data menggunakan Turbo Pascal' has been rated.                                                                                                    |                                                                                     |                                  |
| Thank You                                                                                                    |                                                                                     |                                  |
|                                                                                                    |                                                                                     |                                  |
| <b>Thack</b>                                                                                                    |                                                                                     |                                  |
| <b>Main Page</b>                                                                                                    |                                                                                     |                                  |
|                                                                                                    |                                                                                     |                                  |
|                                                                                                    |                                                                                     |                                  |
|                                                                                                    |                                                                                     |                                  |
|                                                                                                    |                                                                                     |                                  |
|                                                                                                    |                                                                                     |                                  |
|                                                                                                    |                                                                                     |                                  |
|                                                                                                    |                                                                                     |                                  |
|                                                                                                    |                                                                                     |                                  |
|                                                                                                    |                                                                                     |                                  |
|                                                                                                    |                                                                                     |                                  |
| <b>ALL Force</b>                                                                                                    |                                                                                     | <b>Williams</b> a month          |
| <b>CO NATIONAL PROPERTY AND INCOME.</b><br><b>CLASSICAL</b><br><b>Notes League District Property</b>                                                                           | Little Attent<br><b>ATANIMA</b><br>$-375$<br>の数                                     | <b>AP BUSINESS FROM AND ARTS</b> |

**Gambar 10.** Tampilan setelah input *rate*

#### **4.3 Uji Coba Sebagai Admin**

Setelah memilih menu *Administrator*, maka akan tampil halaman seperti Gambar 11, dimana admin diminta untuk memasukan *username* dan *password* untuk selanjutnya dilakukan proses verifikasi, apakah *username* dan *password* yang dimasukan valID sebagai admin.

| <b>Restricted Area - Microsoft Internet Explorar</b>                                                                    | Arrest average Parkers and Chart                                                      | ini dile |
|----------------------------------------------------------------------------------------------------|---------------------------------------------------------------------------------------|----------|
| <b>SAI Vac Favorise Toda</b>                                                                                            |                                                                                       |          |
| $m + 1$                                                                                                    | A B C Dave Create Create C C - L B - J E U - S                                        |          |
| Institute (all hospital advertisimes have                                                                               |                                                                                       | $-123 +$ |
| (1) [2] FOOSK Accord (8) Continue Links (8) Foot to trial 40 Foothern (2) by AS, for Drawborn (8) throwing in the basic |                                                                                       |          |
| myandosaich. v [                                                                                                    | Jibara . Districtional Micrometers Jackson Othich Stewa . Distance (Thickler) 2-11-11 |          |
| Please input your Username and Password!<br>Unmann, solver<br>Password ****<br><b>Submit</b>                            |                                                                                       |          |
| Main Page                                                                                                    |                                                                                       |          |
|                                                                                                    | <b>BELLAPAGHE</b><br><b>Sedime 2004</b>                                               |          |
|                                                                                                    |                                                                                       |          |
| all time                                                                                                    | <b>National expanse</b>                                                               |          |

**Gambar 11.** Tampilan form *login*

Apabila proses verifikasi gagal, maka akan keluar tampilan seperti Gambar 12, dan admin

diminta untuk memasukkan lagi *username* dan *password* yang benar agar dapat mengakses ke halaman admin.

| W.T. Kresur are Engliss - Aldermouth Instantment Engineering<br><b>SHAW</b><br>time Favorise Tony talk | <b>Convention Commission Co., L.</b>                                                                                                    |                              | $-121$   |
|----------------------------------------------------------------------------------------------------|----------------------------------------------------------------------------------------------------|------------------------------|----------|
| Callest + (C)                                                                                          | <b>REGULAR TO CHANGE COMPANY</b>                                                                                                    |                              |          |
| 100 to 100 http://contract/advergage.chu                                                               |                                                                                                    |                              | $-143 +$ |
| che Ca fribrità Acess (@) Custome (che<br>comments and all a                                           | all free money and hastman. Will by Ark for transferred all strategies and transferred their<br>Classic . Queen centre Witnesseaux & Creatives Officials Editors . @Cultimate (Emiliance ) # |                              |          |
| <b>Login Failed!</b>                                                                                   |                                                                                                    |                              |          |
| Please input your Username and Password!                                                               |                                                                                                    |                              |          |
|                                                                                                    |                                                                                                    |                              |          |
| 17 Announcement                                                                                        |                                                                                                    |                              |          |
| Passwort                                                                                               |                                                                                                    |                              |          |
| (Automa)                                                                                               |                                                                                                    |                              |          |
| $-25.25$<br><b>Main Page</b>                                                                           |                                                                                                    |                              |          |
|                                                                                                    |                                                                                                    |                              |          |
|                                                                                                    |                                                                                                    |                              |          |
|                                                                                                    |                                                                                                    |                              |          |
|                                                                                                    |                                                                                                    |                              |          |
|                                                                                                    | <b>The South Control of Services</b>                                                                                                    |                              |          |
|                                                                                                    | <b>BARACHE</b>                                                                                                    |                              |          |
| <b>All form</b>                                                                                        |                                                                                                    | <b>Will Local Interacted</b> |          |

**Gambar 12.** Tampilan gagal *login*

Setelah proses login sukses, maka admin baru dapat mengakses ke halaman admin (Gambar 13), untuk me-*manage* buku-buku yang ada di database, yaitu dengan melakukan pilihan pada option yang tersedia seperti Add , Edit, Delete, Rate.

| Restricted Area - Microsoft Internet Explorer |                                                                                                    |                           | <b>We want they if the state hall 1 11 T.</b> |                               |                                                                                                    | فكالتنابذ |                            |          |  |
|-----------------------------------------------|----------------------------------------------------------------------------------------------------|---------------------------|-----------------------------------------------|-------------------------------|----------------------------------------------------------------------------------------------------|-----------|----------------------------|----------|--|
|                                               | pace of the perfect.                                                                                                    |                           |                                               |                               |                                                                                                    |           |                            |          |  |
|                                               | $Q$ for $\rightarrow$ $Q$<br>Address and these characteristics incomponents at a further and<br>and all money all furniture only the money all management and marked. All he are to make all modern all modern mode<br>competitions and in 1 |                           |                                               |                               | [m] [d] [C] (Channel Treasure of more of (Channel Channel Channel Channel Channel Channel Channel Channel Channel Channel Channel Channel Channel Channel Channel Channel Channel Channel Channel Channel Channel Channel Chan<br>Joanne Chemicane Monetary Adventure Oriole Clares . Comme Crosses . F. |           |                            | $-103 -$ |  |
|                                               | <b>Administrator's Page</b>                                                                                                    |                           |                                               |                               |                                                                                                    |           |                            |          |  |
| AikK data                                     | Book Management<br>Tonal channels's found. 23                                                                                                    |                           |                                               |                               |                                                                                                    |           |                            |          |  |
|                                               | Prov.1.2.32(inst)                                                                                                    |                           |                                               |                               |                                                                                                    |           |                            |          |  |
| 34                                            | <b>Audul Holes</b>                                                                                                    | Pengarang                 | Presentation                                  | <b>Takes</b><br><b>Washin</b> | <b>Topila</b>                                                                                                    |           |                            |          |  |
|                                               | E001 Hapkerssing Circuit                                                                                                    | Visuane Det<br>Town       | President Hall Intil                          | 1 kg <sup>4</sup>             |                                                                                                    |           | <b>Inda children</b> train |          |  |
| <b>SOO1</b>                                   | Stephene data surraggement on<br><b>Tarbo Pascal</b>                                                                                                    | P. James<br>Sarahas       | <b>And Office</b>                             | 19922                         | brook balonsa germanistransas turbo guional, trusti<br>struktur data                                                                                                    |           | tylit sleber vate          |          |  |
|                                               | 5002 Supercalc Scomptor Computer                                                                                                    | <b>Edit Procession</b>    | Terminated                                    | 1984                          | India autogroup to both knowning                                                                                                    |           | site abdistic sale.        |          |  |
|                                               |                                                                                                    | m                         | m                                             | Indexs                        |                                                                                                    |           | inde ideline and           |          |  |
| <b>La</b>                                     |                                                                                                    |                           |                                               |                               | breat tehnik kemiral mitemedik tirahat daear, samik                                                                                                    |           |                            |          |  |
|                                               | TOOT Teknik Kenned Automak, Jäck 1                                                                                                    | Katedrike<br>Cheans       | Estimages                                     | 3 Briefs                      | keypampang kepatrol.                                                                                                    |           | side idebate siste         |          |  |
|                                               | T002 Takesk Kennol Assessment 384.2                                                                                                    | <b>Kanadako</b><br>Cheven | Estangon                                      | 1990                          | to cell backetsis tokeds keeps of macroscale                                                                                                    |           | sche chainse want          |          |  |

**Gambar 13.** Tampilan halaman admin

Setelah halaman admin terbuka maka admin dapat melakukan pendataan ataupun inventarisasi buku seperti:

## • *Add*

Untuk menambah data buku baru admin diminta untuk memasukkan data buku yang akan ditambahkan. Tampilan form seperti pada Gambar 14. Dan tampilan pesan setelah proses menambah data buku selesai terlihat pada Gambar 15.

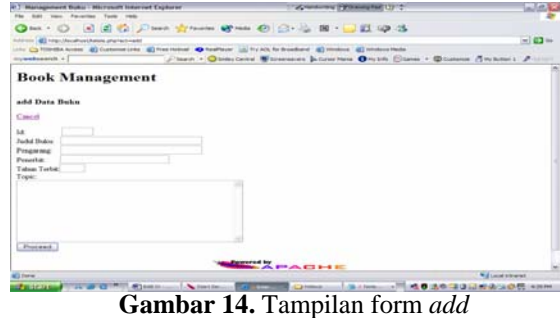

0 - 2 2 5 Jane 2000 8 - 0 3 - 3 8 UB 9 3 en **al**tername **o** restor in the color standard **alternative alternative**<br>//www.y.Occurrent Witnessen Primeware Owing Com  $\sim$ .<br>Das Jr. to Jednak's Jones

**Gambar 15.** Tampilan setelah menambah data

### • *Edit*

Pada option *edit*, setelah di klik maka akan muncul tampilan form untuk memodifikasi data buku seperti Gambar 16. Misalnya pada data buku 'Teknik Kontrol Automatik' terdapat kesalahan penulisan tahun terbit, maka admin dapat mengganti data tahun terbitnya dengan data yang benar.

| 7 Harrisgummed Builds - Microsoft Internet Explorer    | <b>Constitution Personal Part (2) 22</b>                                                                              | <b>SUMMER</b> |
|--------------------------------------------------------|----------------------------------------------------------------------------------------------------|---------------|
| <b>SAN View Paracher Toyle Inch</b>                    |                                                                                                    |               |
|                                                        |                                                                                                    |               |
| Actives (A) http://www.balde.prg/7s/Sachwaldativ7002   |                                                                                                    | $= 103$       |
|                                                        | (4) CD 120-124 Aures 40 Calameter Life 40 Precisional 4D Foothern LL Try AD, for Bloodbard 40 Wishes 40 Windows Packs |               |
| nywebserek v [                                         | Player . Othercores Wissenson Jacob Here, OH 14, Clares . Ocaleman (SH) bittel . Account                              |               |
| <b>Book Management</b>                                 |                                                                                                    |               |
|                                                        |                                                                                                    |               |
|                                                        |                                                                                                    |               |
| edit Data Baks                                         |                                                                                                    |               |
| Castel                                                 |                                                                                                    |               |
| TODA<br>SALL COM                                       |                                                                                                    |               |
| Twismik Korebol Automate, Jikd 2<br>Jushel Hokes       |                                                                                                    |               |
| Katsuhika Ogata<br>Pregning                            |                                                                                                    |               |
| Edangua<br>Pearchie                                    |                                                                                                    |               |
| Tabos Terta: <b>000</b>                                |                                                                                                    |               |
| Topic<br>teori-teori lanjutan teknik kobirni mutometik |                                                                                                    |               |
|                                                        |                                                                                                    |               |
|                                                        |                                                                                                    |               |
|                                                        |                                                                                                    |               |
|                                                        |                                                                                                    |               |
|                                                        |                                                                                                    |               |
| Froceed.                                               |                                                                                                    |               |
|                                                        |                                                                                                    |               |
|                                                        | <b>SAPACHE</b>                                                                                                    |               |
| <b>William</b>                                         | <b>Wed Location Association</b>                                                                                       |               |

**Gambar 16.** Tampilan form *edit*

Setelah selesai, maka akan muncul pesan '*data has been edited*'. Klik pada hypertext *Back to admin's page* untuk kembali ke halaman admin (Gambar 17).

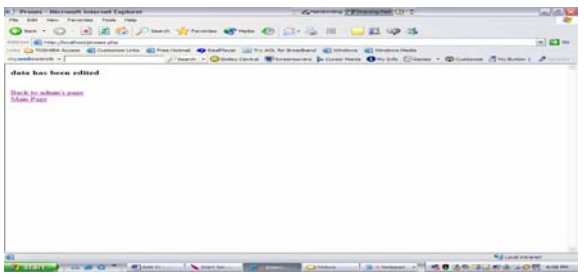

**Gambar 17.** Tampilan setelah mengedit data

• *Delete* 

Admin dapat menghapus data buku yang ada di database dengan cara mengklik hypertext *delete*  yang terdapat pada baris paling kanan data buku (Gambar 13).

Setelah data terhapus akan muncul tampilan seperti Gambar 18. Klik *Back to admin's page* untuk kembali, atau klik ke *Main page* untuk kembali ke halaman utama.

| Presence / Microsedi Internet Explorer<br>tion Farantee, Fords Halls               | of consumers in the second rate of the                                                                                  | 43.4                                        |
|------------------------------------------------------------------------------------|----------------------------------------------------------------------------------------------------|---------------------------------------------|
|                                                                                    | Check + (C) (a) (d) (d) (c) (here) of females afternoon afternoon afternoon after (c) (b) (d) (d) (H) (d) (d) (d)       |                                             |
| Anderess and was characterized and an effect to him to respond the transit         | the CA Provide Accord AD Customer Link AD Traditions AD Traditions Ltd. To Art As Muscheld AD conduct AD consumer Packs | $-1074$                                     |
| consideration 1                                                                    | J'taxd + Ottertake Witnessen Jetung Hate Orche Class + Ottens                                                           |                                             |
| Data has been deleted                                                              |                                                                                                    |                                             |
| <b>Sharing the pullment's accept</b><br><b>SAMILTONS</b>                           |                                                                                                    |                                             |
|                                                                                    |                                                                                                    |                                             |
|                                                                                    |                                                                                                    |                                             |
|                                                                                    |                                                                                                    |                                             |
|                                                                                    |                                                                                                    |                                             |
|                                                                                    |                                                                                                    |                                             |
|                                                                                    |                                                                                                    |                                             |
|                                                                                    |                                                                                                    |                                             |
|                                                                                    |                                                                                                    |                                             |
|                                                                                    |                                                                                                    |                                             |
|                                                                                    |                                                                                                    | .                                           |
| <b>ALL INVAR</b>                                                                   |                                                                                                    | <b>K.J. Local American</b>                  |
| <b>CONTRACTOR</b><br>and an ad to see a first party of the<br><b>But more than</b> | <b>LATING COMPANY</b>                                                                                                   | <b>Minister County Ave. 100 County Ave.</b> |

**Gambar 18.** Tampilan setelah menghapus data buku

## • *Rate*

Admin dapat melihat rating buku, dan juga dapat memberikan masukannya mengenai kualitas buku tersebut. Bentuk tampilannya dapat dilihat pada Gambar 9.

# **5. KESIMPULAN**

- a. Dengan program fasilitas pencari data buku berbasis PHP pengguna bisa mendapatkan informasi mengenai satu judul buku tanpa harus pergi ketempat penyimpanan buku.
- b. Bagi admin program tersebut membantu didalam melakukan pendataan dan inventarisasi buku.
- c. Melalui fasilitas ini, selain mengetahui informasi mengenai satu judul buku, pengguna perpustakaan pun dapat berinteraksi dengan pengguna lain dengan cara memberikan opininya mengenai kualitas satu judul buku yang terlihat dalam tampilan ratingnya.

## **DAFTAR PUSTAKA**

- [1] Isolusi, *Web Interactive Programming With PHP and MySQL*, Bandung, 2001.
- [2] Informatics, *Web Design-HTML*, Trainee's Material-2<sup>nd</sup> Edition.
- [3] Sutarman, S.Kom, *Membangun Aplikasi Web dengan PHP dan MySQL*, Penerbit Graha Ilmu, Yogyakarta, 2003.
- [4] Stig Sæther Bakken, Egon Schmid, *PHP Manual*, PHP Doc. Group, 2000.
- [5] http://www.mysql.com/documentation
- [6] http://www.php.net/